## 1° Passo

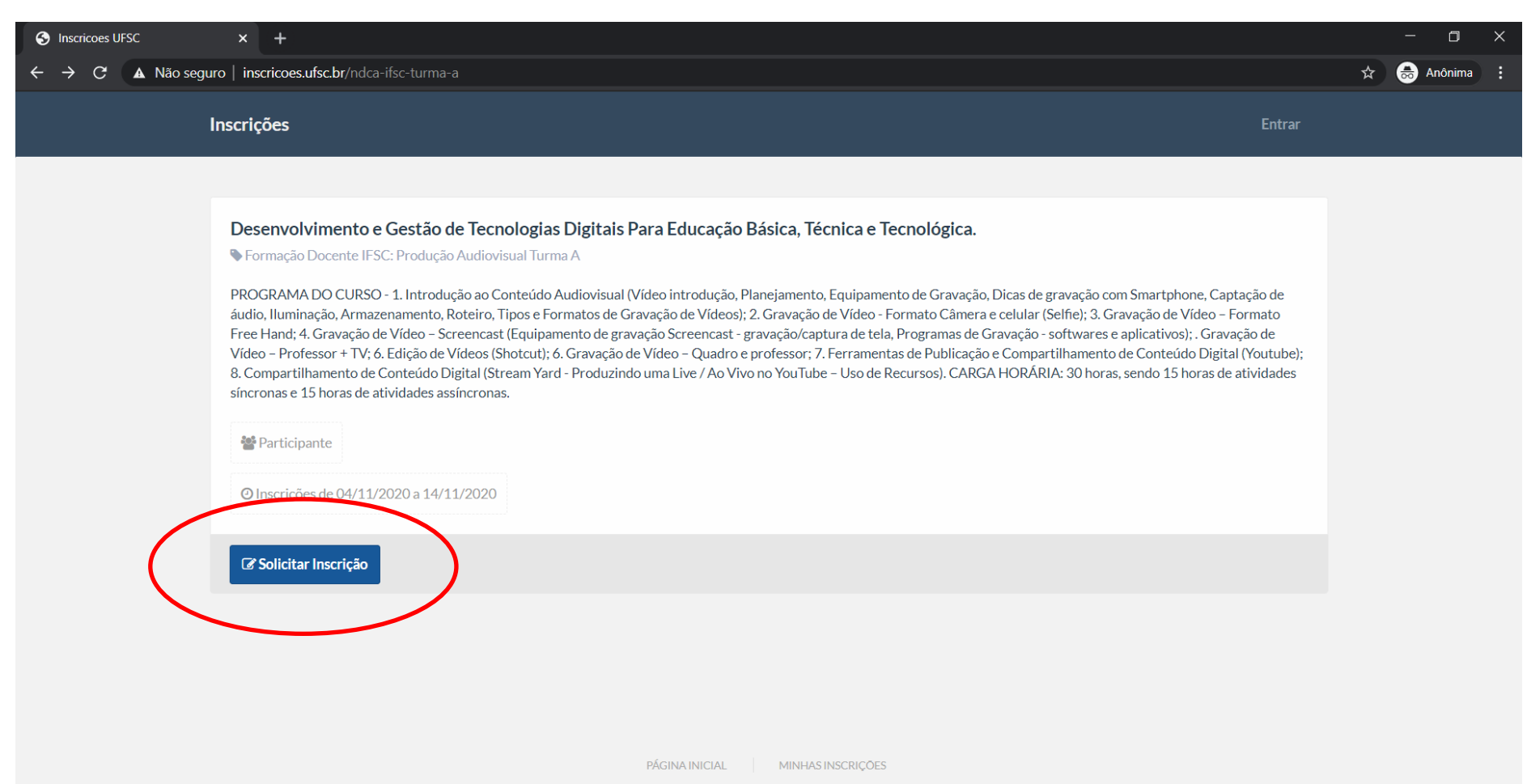

## 2° Passo

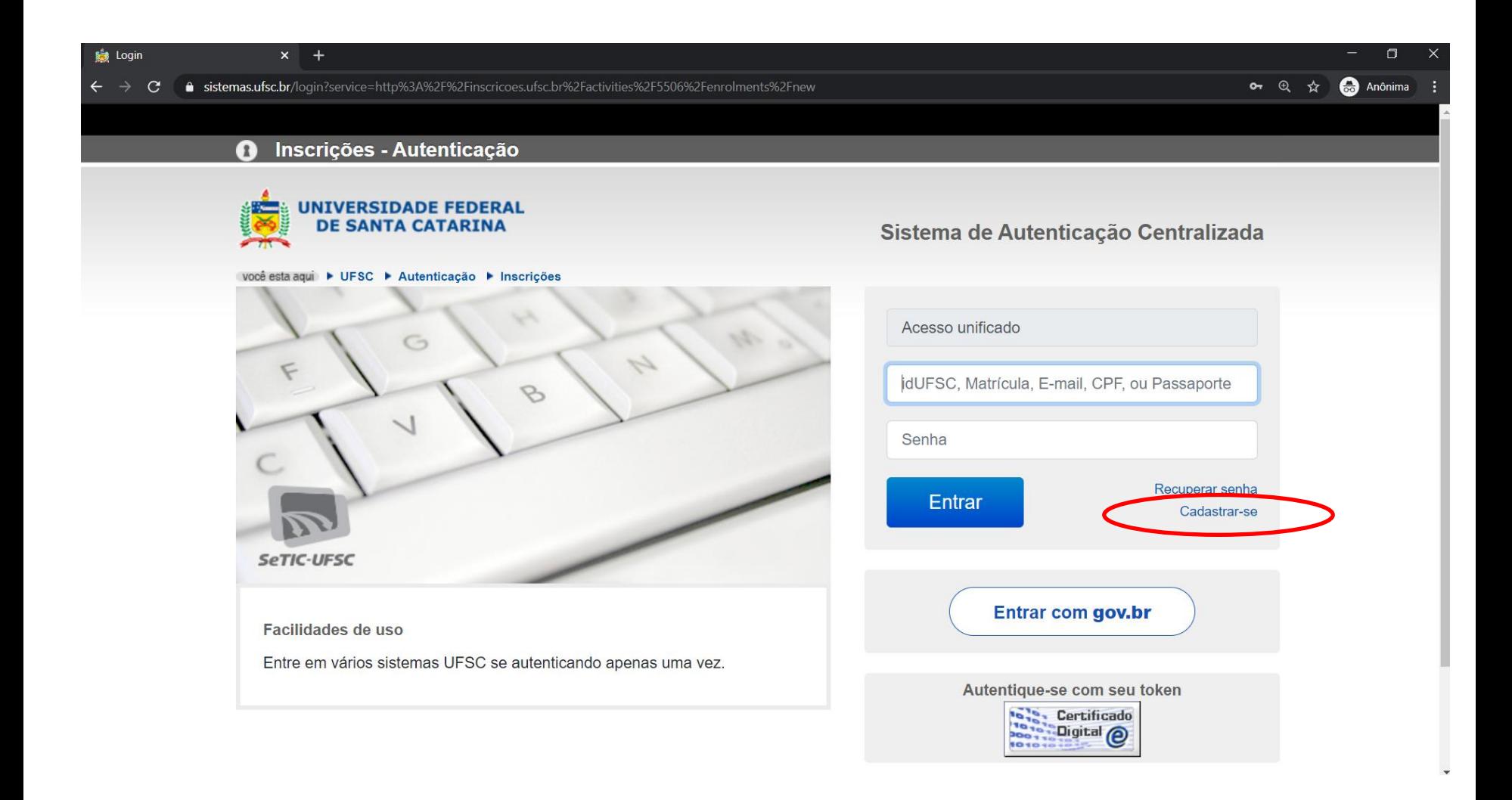

## 3° Passo: Preencha seu cadastro

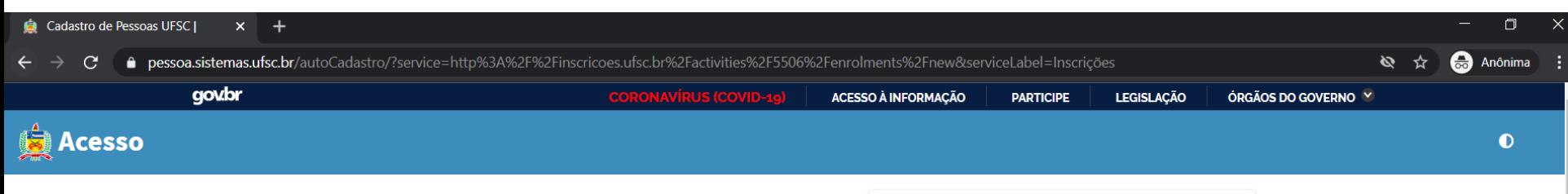

## Cadastre-se

\* Campos obrigatórios

- · Caso não tenha vínculo com a Universidade este espaço é para você.
- · Após a confirmação você será redirecionado para o sistema escolhido.

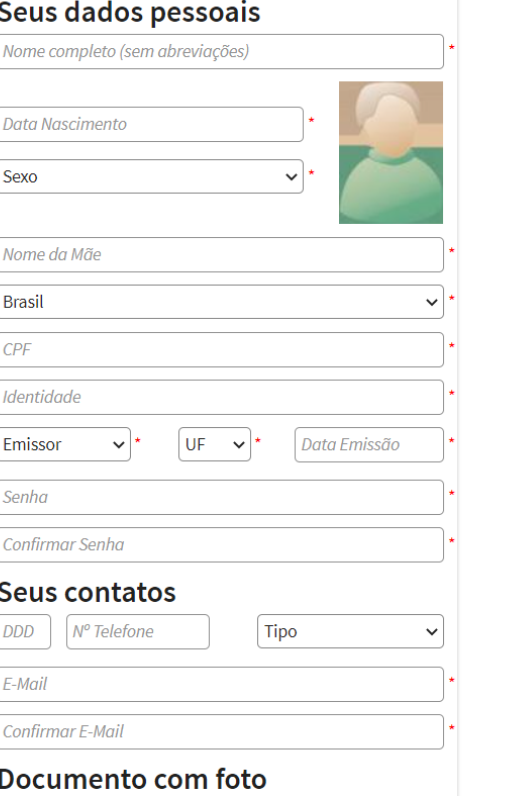